# *Tiff Merger DLL*

## **Merge single and multi-page Tiff files**

#### **www.SherrodComputers.com**

Copyright © 2004, All Rights Reserved Sherrod Computers, Inc. 421 Westwood Dr Smyrna, TN 37167 support@sherrodcomputers.com

#### **Introduction**

The Tiff Merger was developed to allow a user to merge a set of single or multi-page Tiffs file into one single file. The COM object was developed to allow a programmer to integrate the functionality of this program directly into their own application.

#### **Installing the Tiff Merger COM Library**

Before you can use the Tiff Merger COM library you must register it so that Windows is aware that it exists and knows where it is located. To do this, run the setup program to install the COM object, that will register the DLL for the system to use.

## **Main function of the Tiff Merger COM object**

Public Function Tiff\_Merge(FileNamess As String, OutputDir As String, NewFileName As String) As Long

The Tiff Merger expects three mandatory arguments:

#### **Arguments:**

FileNamess is a comma separated list with filenames that contain the full path and filename to the Tiff files you want to merge

OutputDir is the full path to the directory you want to the new merged file to be placed Example: "c:\NewMergedFile\"

This is a mandatory argument

NewFileName is the name of the new merged file created

#### **Error and Status Codes**

The Tiff Merger COM object does return error and status codes. A status code of 1 (one) means that the method executed successfully (i.e., there was no error). The error codes are listed below:

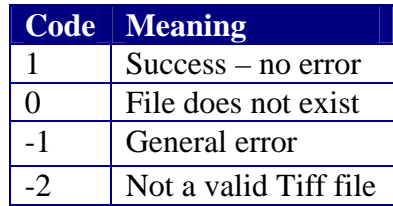

## **Calling the Tiff Merger COM from Visual Basic**

It is easy to call the Tiff Merger method from Visual Basic because Visual Basic has excellent support for COM objects.

#### **Referencing the Tiff Merger from Visual Basic**

The first step in using the Tiff Merger with a Visual Basic program is to tell Visual Basic to reference it. To do this, start Visual Basic, then click "Project" on its main menu, then click "References…" on the drop-down menu.

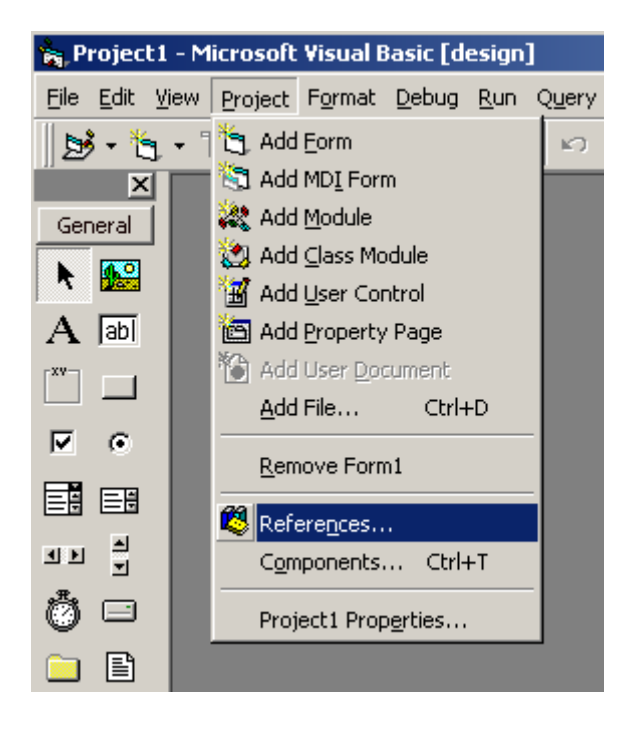

A popup screen will appear with a list of the registered COM objects. Search through the list and check the box next to "TurboChart Graphics Library". Then click "OK" to exit from the references screen.

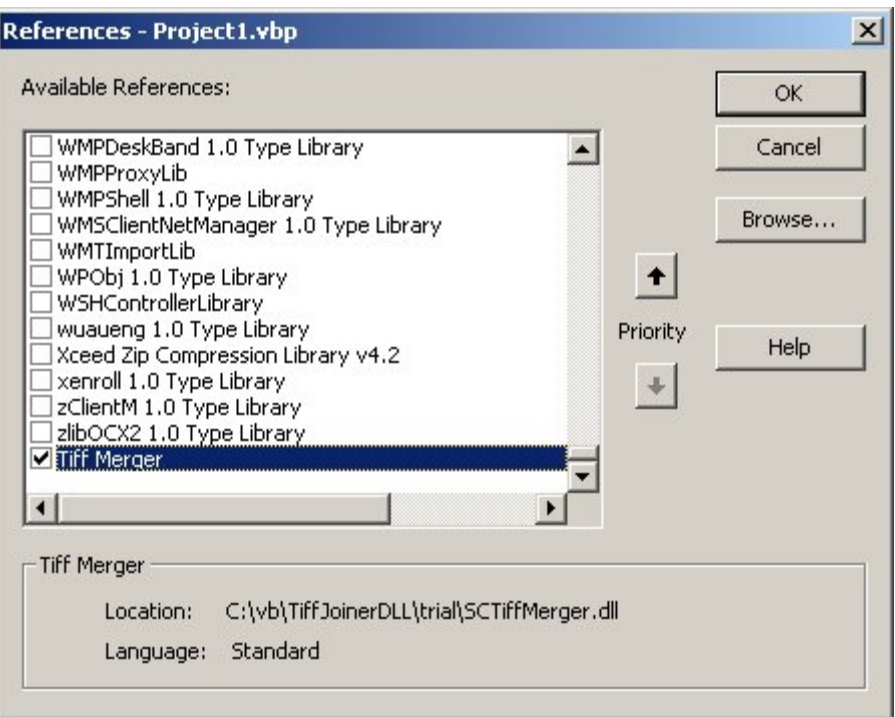

If the "Tiff Merger" entry doesn't appear in the references list, then the DLL library has not been properly registered, and you can use one of two methods to resolve the issue. First, you could 'browse' to the location of the DLL and reference it from there. The second option would require you to manually register the DLL which can be done by using the following command line:

regsvr32 c:\%location of file%\SCTiffMerger.dll

Close VB, open it back up and the reference should be in the list now.

Once you have established a reference to Tiff Merger DLL within Visual Basic, you can add declarations and method calls to your Basic programs.

#### **Declaring the Tiff Merger COM object in a Visual Basic program**

Each Visual Basic procedure that calls Tiff Merger COM methods must contain the following declarations:

Dim TMerge As New TiffMerge.SCTiffMerger

This declares a variable named "TMerge" to reference the Tiff Merger COM library. Once you do that, you can then reference the Tiff Merger methods by typing "TMerge.Tiff\_Merge()". (You do not have to name the variable "TMerge", but it is recommended that you do so to make it clear that the methods are part of the Tiff Merger COM library.) For example,

#### **Sample Program**

```
Private Sub Merge_Files()
```
 'declare our variable Dim usefile As String Dim rslt As Long

 'initialize our DLL Dim TMerge As New TiffMerge.SCTiffMerger

```
 'set our string variable with the comma seperated list of tiff files we want to merge 
usefile = C:\v{b}\TiffJoiner\text{test}\text{test-1.tif},C:\v{b}\TiffJoiner\text{test}\text{test-2.tif},\mathcal{B}"c:\vb\tiffjoiner\test\test-3.tif,C:\vb\TiffJoiner\test\test-4.tif"
```

```
 'call our dll and get the result 
 rslt = TMerge.Tiff_Merge(cstr(usefile), App.Path, "newfile.tif")
```

```
 'give some response back to the user regarding the result of the merge 
If rslt = 1 Then
   MsgBox ("File was merged successfully") 
 Else 
   MsgBox ("There was an error merging the file") 
 End If
```
 'clear our variable Set TMerge = Nothing

End Sub

## **Calling the Tiff Merger COM from ASP Scripts**

It is easy to call the Tiff Merger method from an ASP (Active Server Page) script. You must declare an object to reference the Tiff Merger COM library. This is done by using the following statement:

set tmerge = server.createobject("TiffMerge.SCTiffMerger ")

After doing that, you can invoke the Tiff Merger method by specifying tmerge.Tiff\_Merge() in the script. Note, unlike Visual Basic, there is no way to set up a "Reference" to the Merger COM library in ASP scripts. Because of this, if you mistype the name of a method or specify an incorrect number of arguments, the error will not be detected until the ASP page attempts to execute the statement with the error.

Here is a complete ASP script that merges a tiff file. <HTML> <%

set tmerge = server.createobject("TiffMerge.SCTiffMerger ")

 dim rslt as long dim usefile as string

```
usefile = C:\vb\TiffJoiner\test\test-1.tif, C:\vb\TiffJoiner\test\test-2.tif"rslt = tmerge.Tiff_Merge(cstr(usefile), "c:\vb\tiffpagemergerdll\test\","newfilename.tif")
```
 $\%$ </HTML>

## **Support**

If you have any questions about using the COM object, please feel free to e-mail us at support@sherrodcomputers.com

You can also call us toll-free at 877-440-2890

## **Tiff Merger Online**

View our product information online: http://sherrodcomputers.com/products\_tiffmerger\_dll.cfm

Purchase online: http://sherrodcomputers.com/products\_tiffmerger\_dll\_purchase.cfm